# UofT Network

Fastest speeds and <sup>a</sup> convenient login.

- Higher speeds.
- Automatically logs in for subsequent sessions.
- Requires initial UTORid verification.
- Works best on Windows <sup>7</sup> or Mac OS X.

Before connecting to the UofT network for the first time, you are required to verify your UTORid.

Using an already connected computer like the public workstations, **go to http://uoft.me/verify**, enter your UTORid and password, and click *Check*.

For systems other than Windows <sup>7</sup> or Mac OS X, or if you have older hardware, consult the main helpdesk website at **http://help.ic.utoronto.ca/category/20/wireless-access.html**.

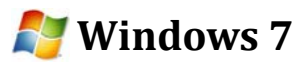

- 1. Make sure you've verified your UTORid as described above.
- 2. Click the wireless icon **in the lower** right hand corner and select **UofT** from the list of available networks.

3. Enter your UTORid and password when prompted:

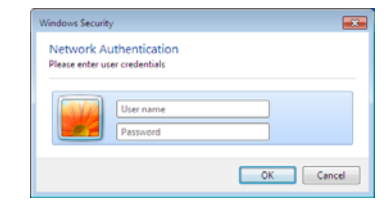

4. Click *Connect* if you receive this warning:

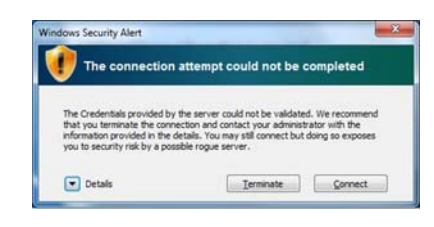

Windows <sup>7</sup> should now reconnect automatically whenever the UofT network is in range.

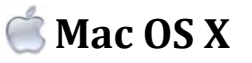

- 1. Make sure you've verified your UTORid as described above.
- 2. Click the wireless icon **in** the upper right hand corner and select **UofT** from the list of available networks.
- 3. Enter your UTORid and password when prompted:

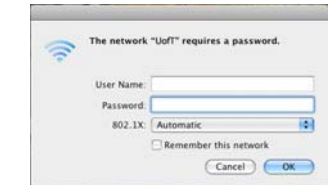

Mac OS X should now reconnect automatically whenever the UofT network is in range.

## Wireless Printing

Print directly from your laptop.

Printing from your laptop is as easy as downloading <sup>a</sup> printer driver for Windows, or adding <sup>a</sup> new printer manually with the correct address in Mac OS X or Linux.

In both cases, navigate to:

#### **http://printhere.utoronto.ca**

Here you will find drivers and instructions not only for Emmanuel, but <sup>a</sup> number of libraries across St. George Campus (look for the section titled *Supported Clients* to ge<sup>t</sup> started*).* Setup takes only <sup>a</sup> couple minutes.

After sending your print job, you can pro‐ ceed to the print release station near the catalogue terminals. Printing is \$0.15 per page and can be paid for at the main desk.

*(Note that the public printer is cash only. There is no T‐Card reader or duplexer for the public printer.)*

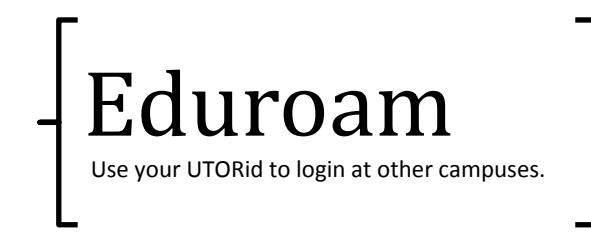

Eduroam is a wireless network shared among many institutes of higher education across Canada and the world. It is intended for use if you visit another university for research or a conference.

#### **University of Toronto Faculty, Staff, and Students**

It is imperative that you set up and test your connection before you leave, since your home institution is responsible for lending you technical support, not your hosts.

If you have a working UTORid, please consult http://eduroam.utoronto.ca for setup instructions prior to leaving.

For a list of participating Canadian institutions:

http://www.canarie.ca/identity/institutions/

Worldwide site:

http://www.eduroam.org/

#### **Visitors**

Please contact your home institution's tech support for assistance connecting to the eduroam network at UofT.

VICTORIA UNIVERSITY **LIBRARY** 

### Guide to Wireless

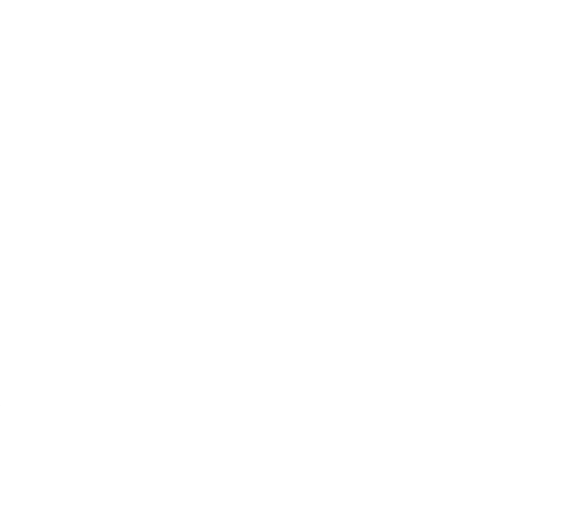

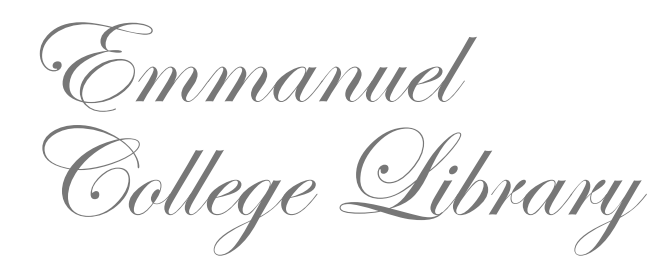